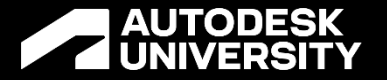

# BLD502300 | Integrating Autodesk Tandem with Business Intelligence Data Flows

Dave Campanas Product Expert | Safe Software

# **Agenda**

- Introduction to Tandem
- Introduction to FME
- Preparing Tandem for FME connections
- Using FME to update Tandem from Excel
- Using Tandem with real time BI dashboards
	- o Using FME Server Automations to
		- Monitor and update Tandem from IoT
		- Update Power BI dashboard from Tandem

# **Autodesk Tandem**

# **Autodesk Tandem**

- Cloud based Digital Twin Solution
- Populated from Revit or IFC BIM data
- Extensible through user defined parameters and templates

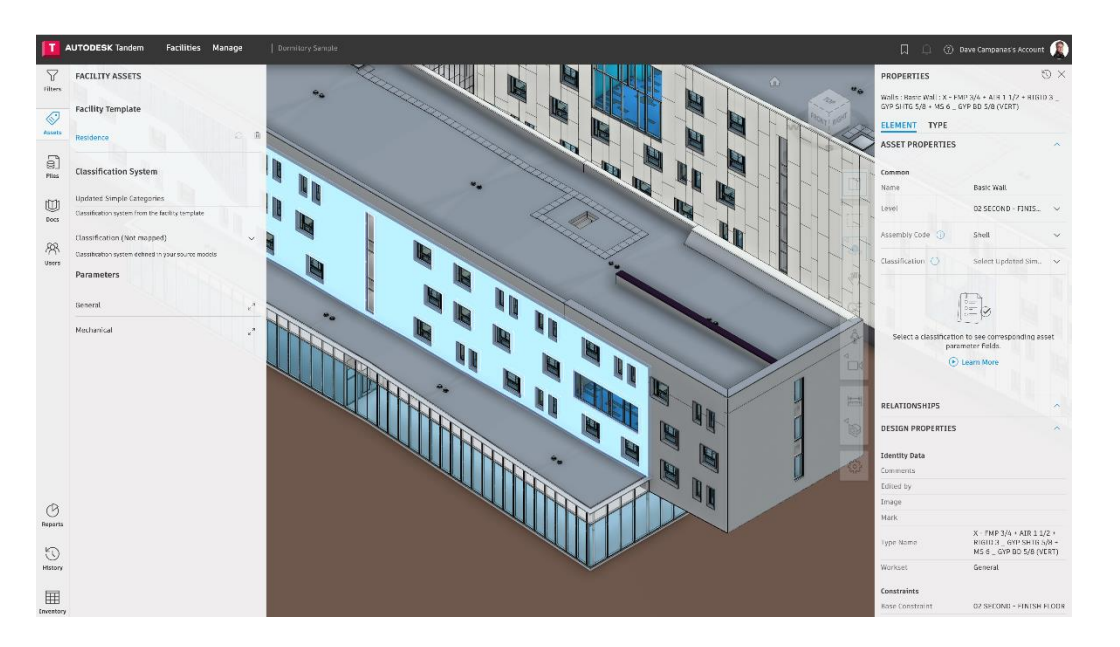

# **Autodesk Tandem**

- Currently a Descriptive Twin
- FME can be used to improve Tandem's data connectivity
- Boost Tandem up the scale by integrating with other digital data sources

#### **Verdantix Digital Twin Maturity Model**

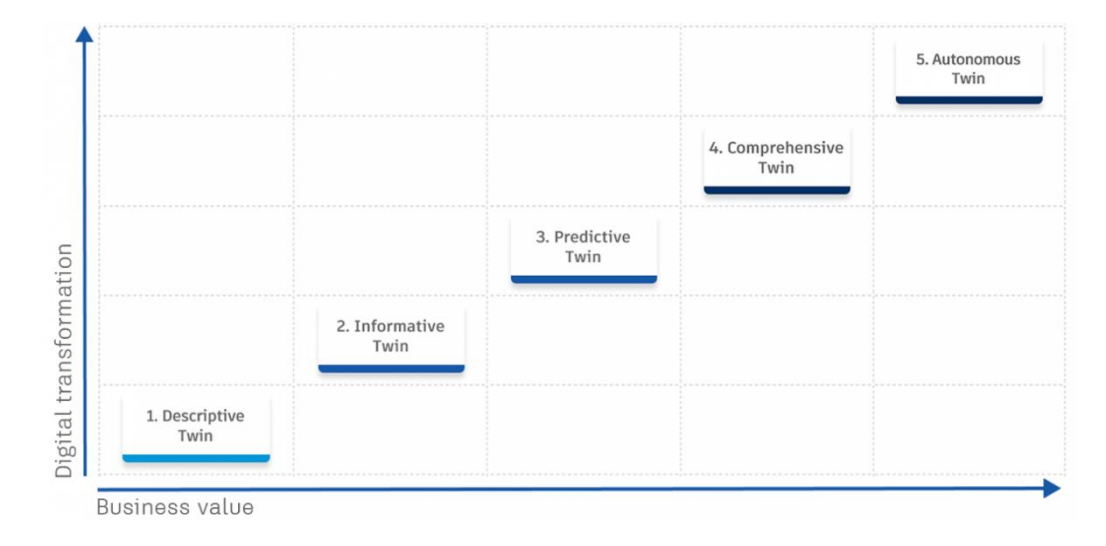

# **The FME Platform**

Run Your Business on Data

# **FME**® **Enterprise Integration Platform**

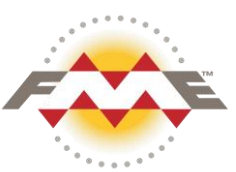

*The only Enterprise Integration Solution with comprehensive support for Spatial Data* 

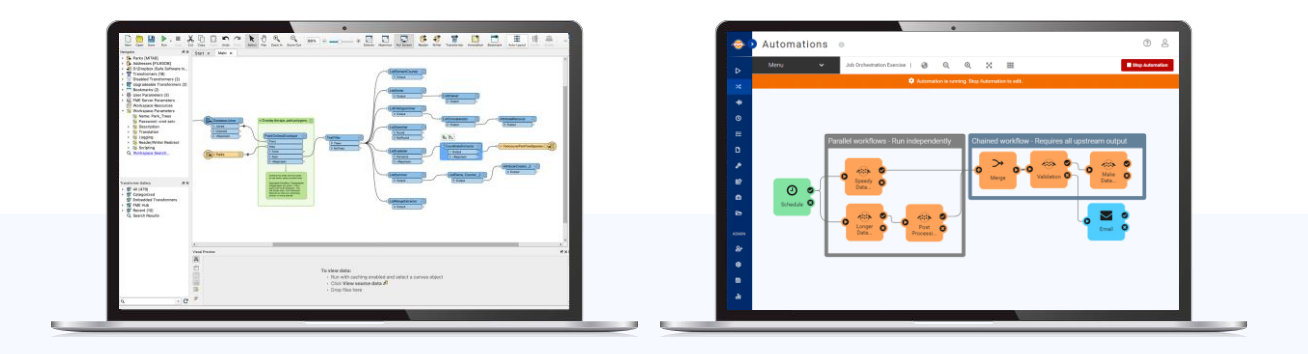

#### **FME Desktop FME Server**

Build & Run Data Workflows **Automate Data Workflows** Can be hosted on **FME Cloud** 

*Powering your dataflows on premises and in the cloud*

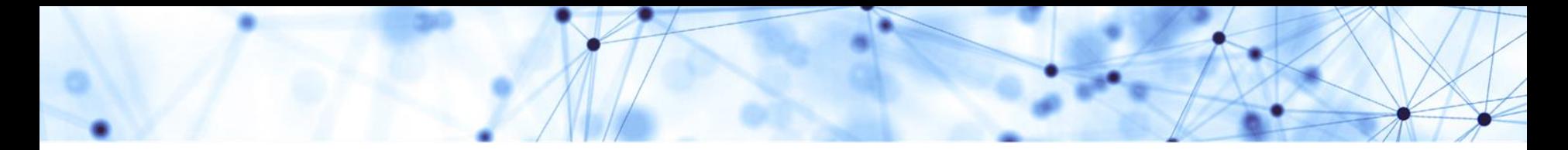

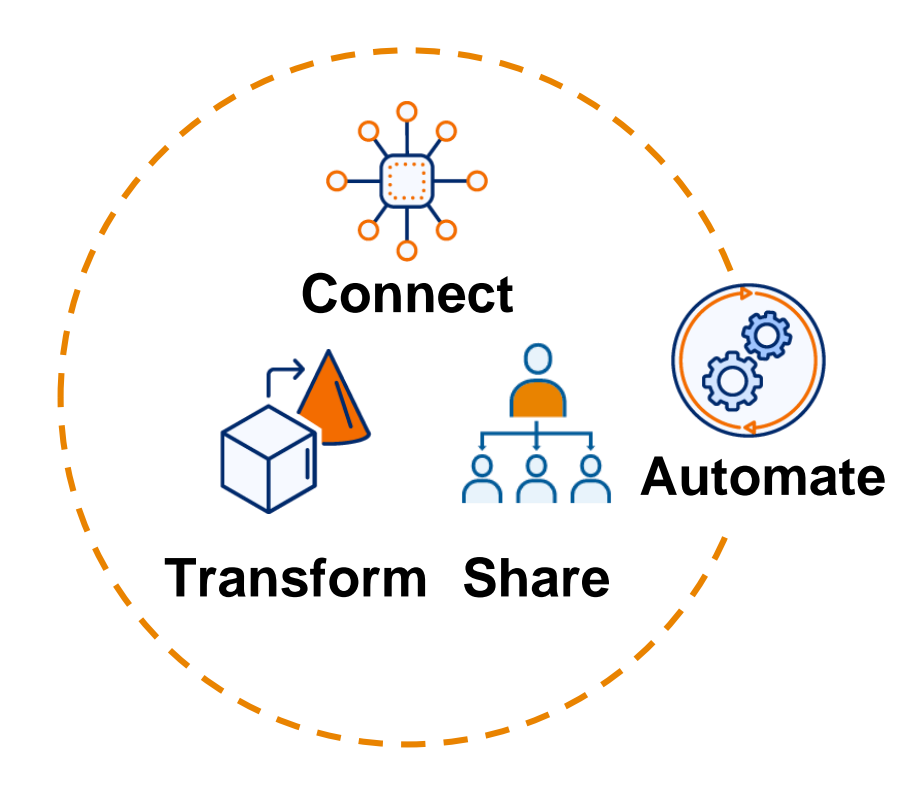

#### **Power your business decisions with enterprise integration and no-code automation.**

- Connect data across **450+ systems** including geospatial data, big data, and real-time data
- Combine, restructure, and transform your data with over **500+ transformers**
- Automate your data workflows including **batch**, **event-based, and stream processing**.
- Improve data accessibility and sharing with **selfserve apps**
- Scale to your organization's needs with **flexible**, **secure, and platform-agnostic deployment**

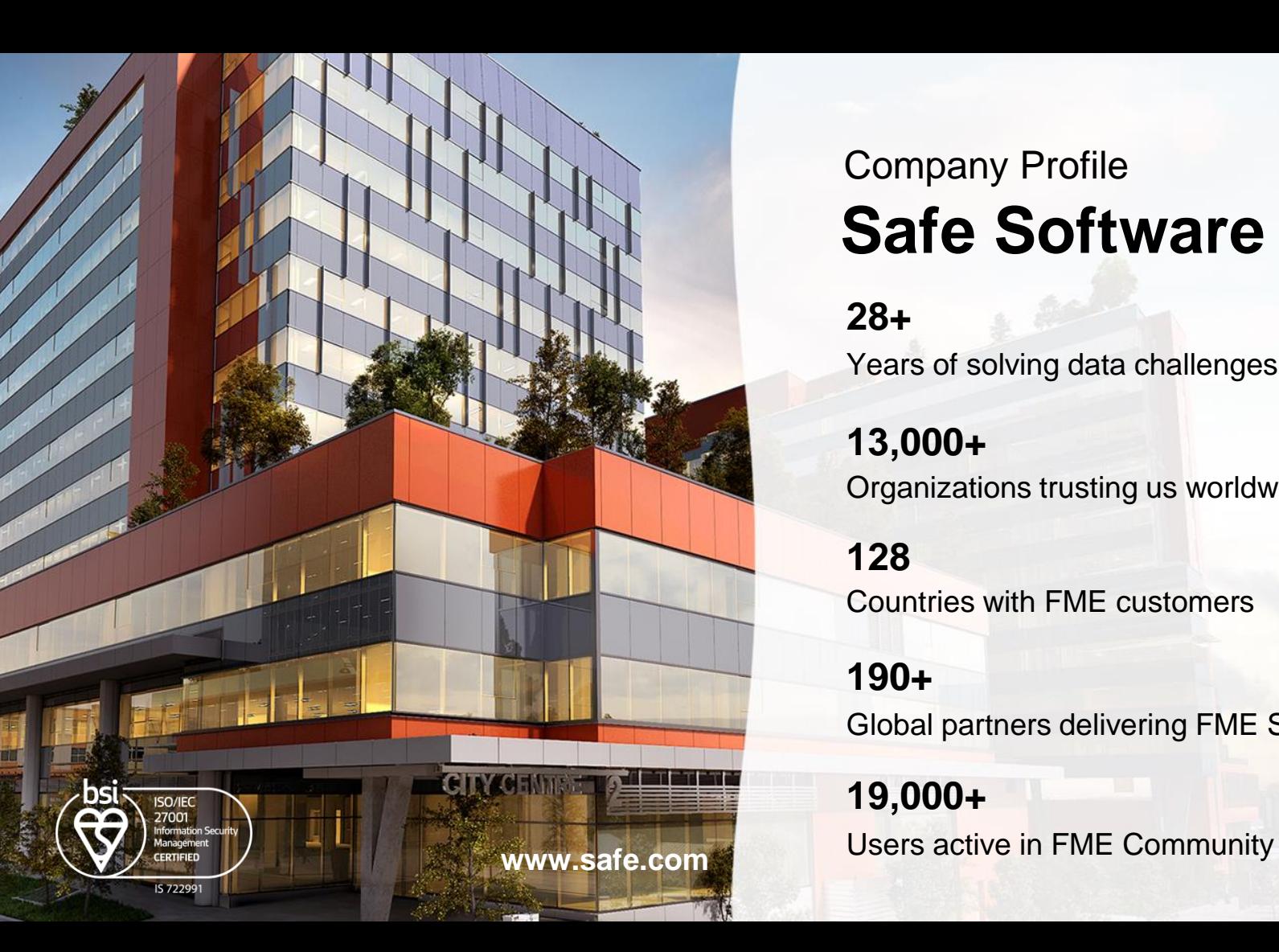

## **Safe Software** Company Profile

#### **28+**

Years of solving data challenges

**13,000+** Organizations trusting us worldwide

**128** Countries with FME customers

#### **190+**

Global partners delivering FME Services

# **19,000+**

**SAFE SOFTWARE** 

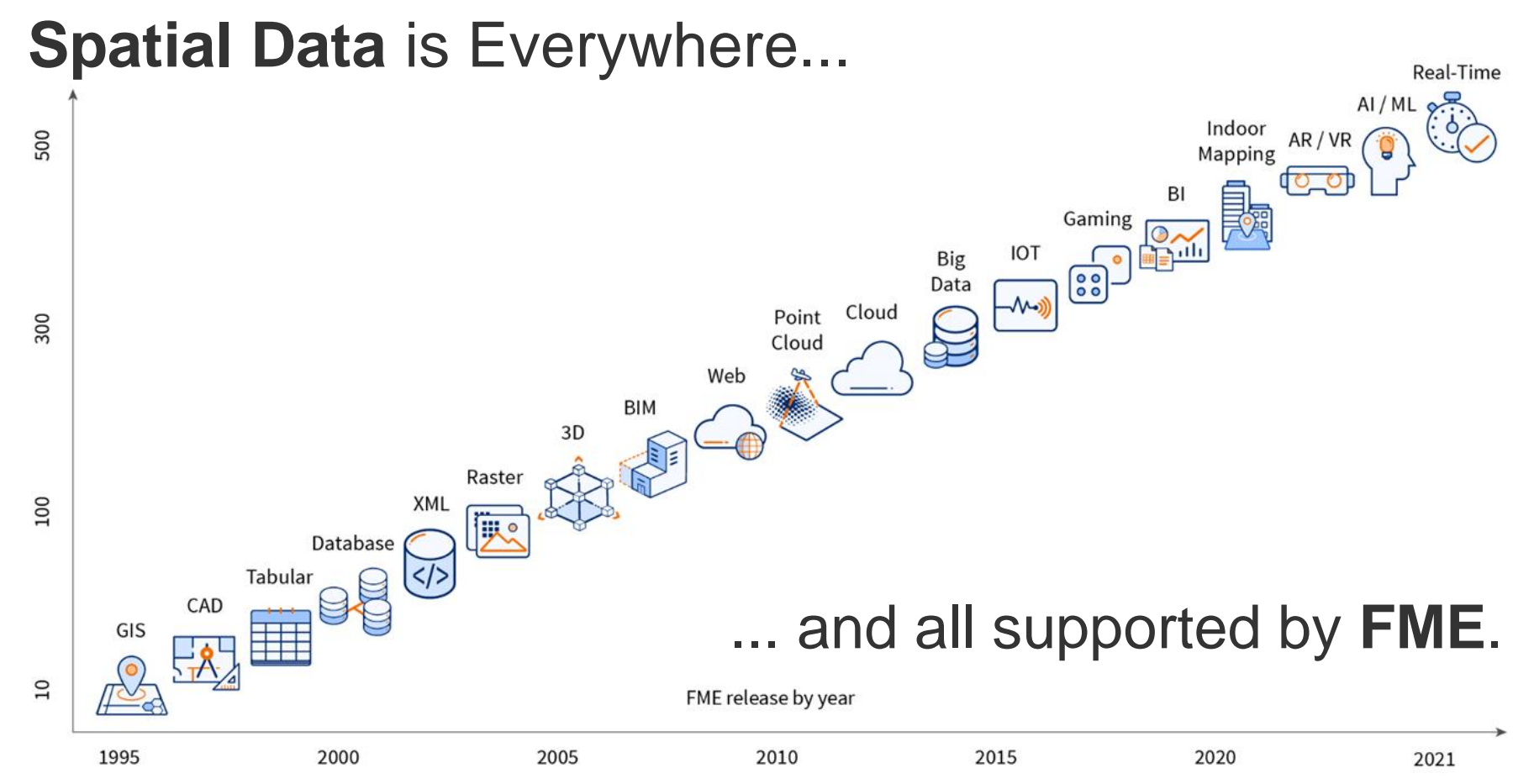

Number of supported formats in FME

# **Preparing Tandem**

# **Preparing Tandem**

• Add new Parameters to store linked data

**AUTODESK Tandem - Facilities Manage** 2 Dave Campanas's Account MANAGE  $\epsilon$ PARAMETERS Add Paramete OWNED BY ME LIBRARY  $E_0$  Classifications Data Type Unit Restricted Context Name Category Precision Description  $\mathbb{B}$  Parameters Name General Text Feature Name Flement  $\mathcal{P}$ **IUI** Facility Templates Derunaney Status Occupancy Status General Tayt Element  $\mathcal{A}% _{0}\left( t_{0}\right) \equiv\mathcal{A}_{0}\left( t_{0}\right) \equiv\mathcal{A}_{0}\left( t_{0}\right) \equiv\mathcal{A}_{0}\left( t_{0}\right) \equiv\mathcal{A}_{0}\left( t_{0}\right) \equiv\mathcal{A}_{0}\left( t_{0}\right) \equiv\mathcal{A}_{0}\left( t_{0}\right) \equiv\mathcal{A}_{0}\left( t_{0}\right) \equiv\mathcal{A}_{0}\left( t_{0}\right) \equiv\mathcal{A}_{0}\left( t_{0}\right) \equiv\mathcal{A}_{0}\left( t_{0}\right) \equiv\mathcal{A}_{0}\left( t_{0}\right) \equiv\math$ 88 Team Yes / No Operating Status for real. Operating Status Mechanical Element **RE** Organization Resident Name **Resident Name** Text Element a Usage Room Type Text Room Type General Element

**ALITODESK** Platform Vision Solutions v Getting Started Decumentation Community v Support v Prising

Create App

• Create Forge App to communicate with Tandem REST API

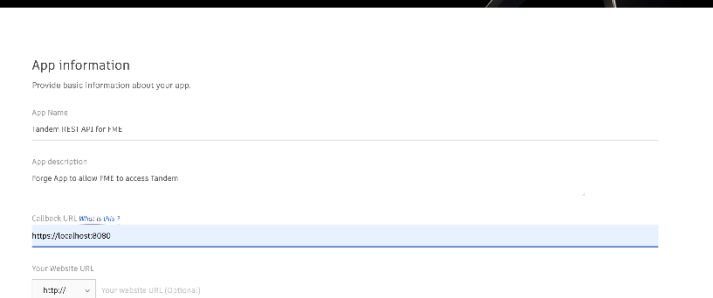

 $Q_1$ 

# **Update Tandem from Excel**

# **Update Tandem from Excel**

 Populate Room Parameters from Excel table

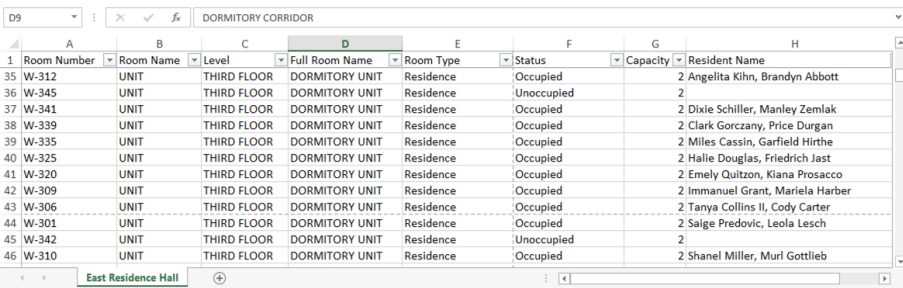

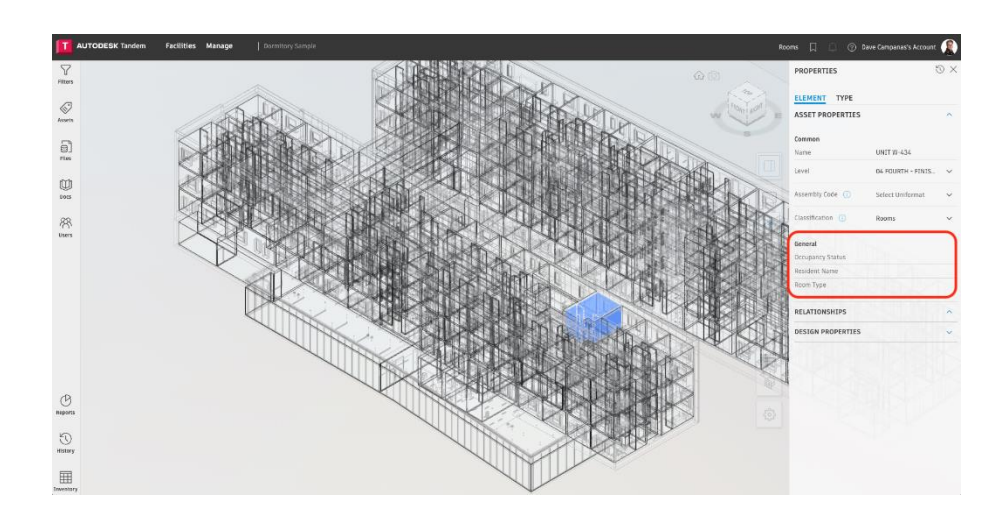

# **Using Tandem with real time BI dashboards**

# **Using Tandem with real time BI dashboards**

Update Tandem from IoT sensors

Aland March

 Update Power BI dashboard from Tandem in real time

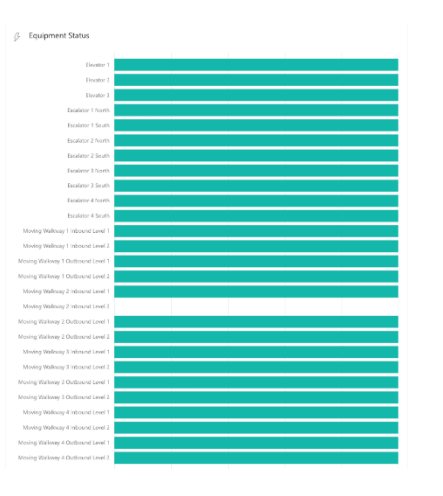

# **Data Flow using REST APIs and Webhooks**

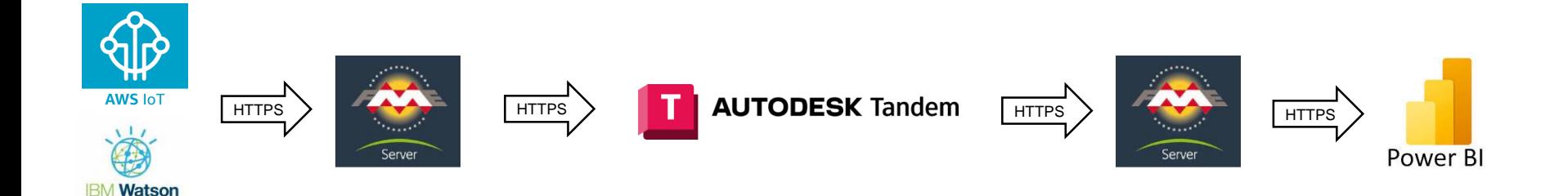

**The Second Second** 

# **Conclusion**

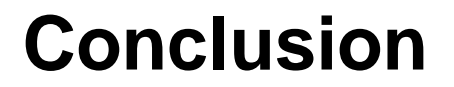

• Tandem twins can be set up from Revit or IFC data

• FME can be used to extend Tandem with external data

FME Server can easily enable complex automated data flows with Tandem

### **Resources**

- For any questions about this presentation, please contact me
	- o dave.campanas@safe.com
- For more information on FME, or a free trial of FME Desktop or Server
	- o www.safe.com
- For assistance using FME
	- o community.safe.com
- For more information on Tandem
	- o help.autodesk.com/view/TANDEM/ENU/
- Tandem REST API documentation
	- o https://autodesk-tandem.github.io/

# **AUTODESK**<br>UNIVERSITY

Autodesk and the Autodesk logo are registered trademarks or trademarks of Autodesk, Inc., and/or its subsidiaries and/or affiliates in the USA and/or other countries. All other brand names, product names, or trademarks bel Autodesk reserves the right to alter product and services offerings, and specifications and pricing at any time without notice, and is not responsible for typographical or graphical errors that may appear in this document.

© 2022 Autodesk. All rights reserved.